## **Authorization**

As a state PDMP administrator, authorization is configured in two steps.

**Step #1**: Administrator first selects the PDMP states which are allowed to query their state. In the below example, *Selected Sites* represent the states allowed to query test state "GG".

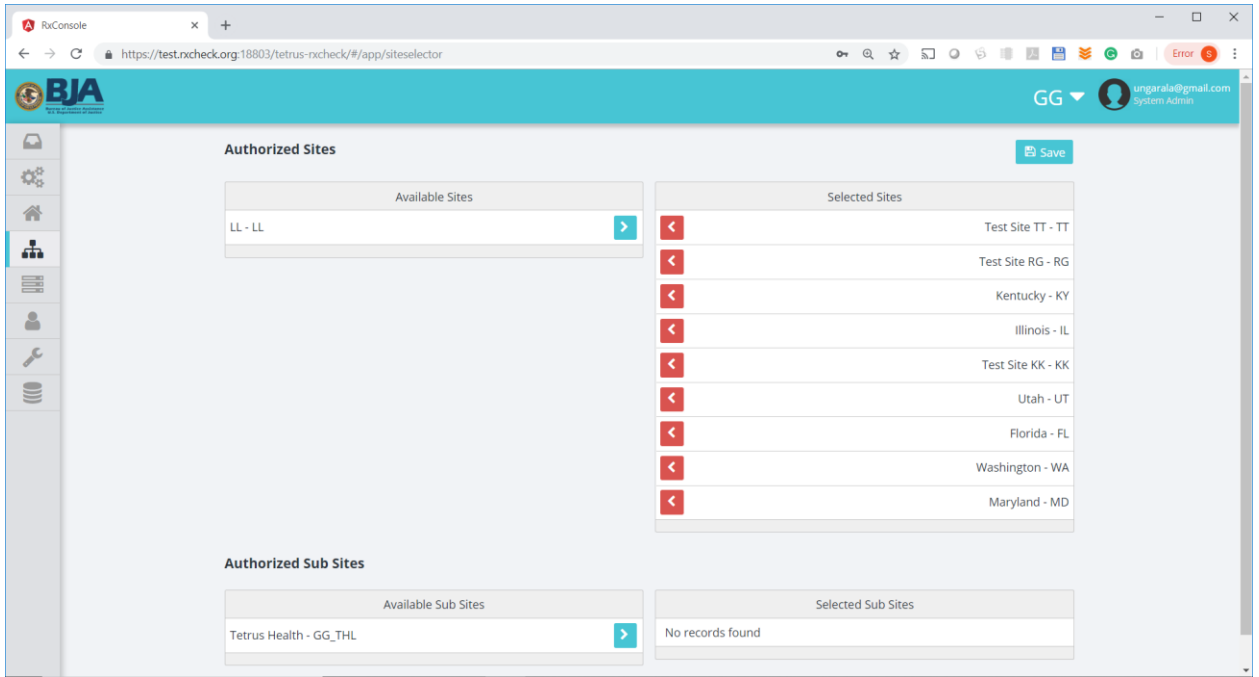

**Step #2:** Second, for each allowed PDMP state, administrator can authorize specific role(s). In the below example, *Selected Roles* represent the roles allowed from KY to query test state "GG".

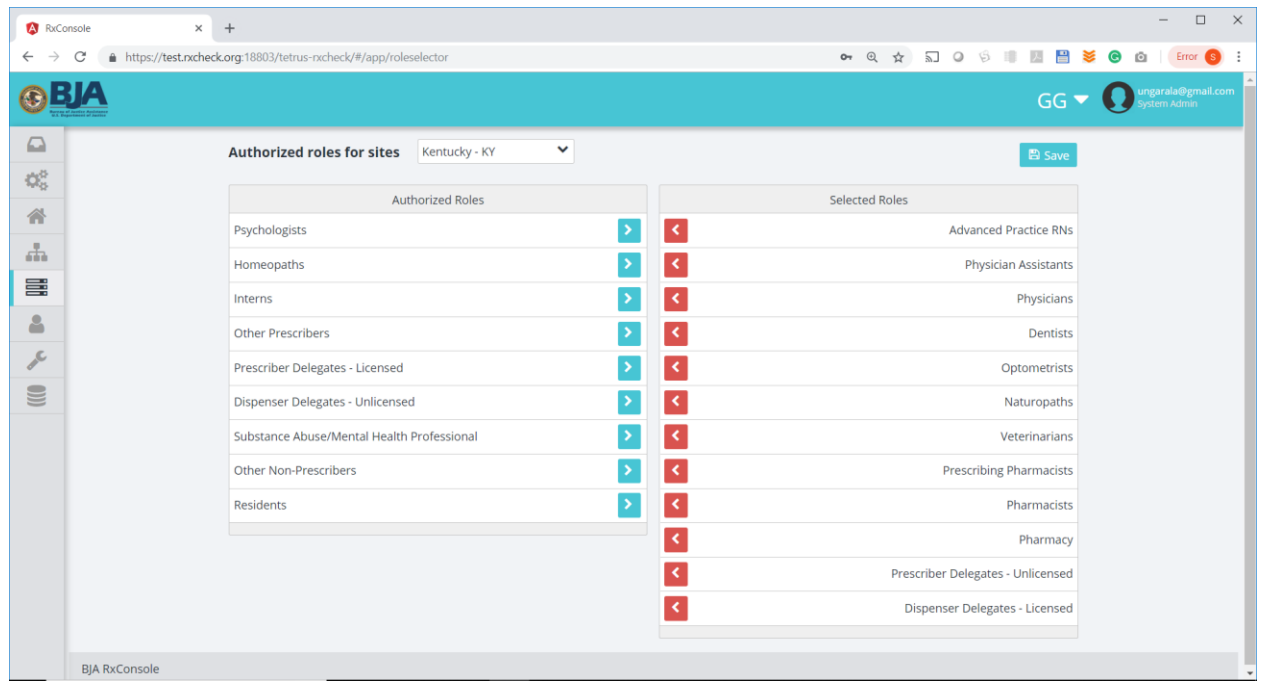

## **Event Logging**

Based on the authorization configuration, RxCheck HUB will allow or reject the transaction.

All transactions are logged in the RxCheck HUB for PDMP administrators to monitor traffic.

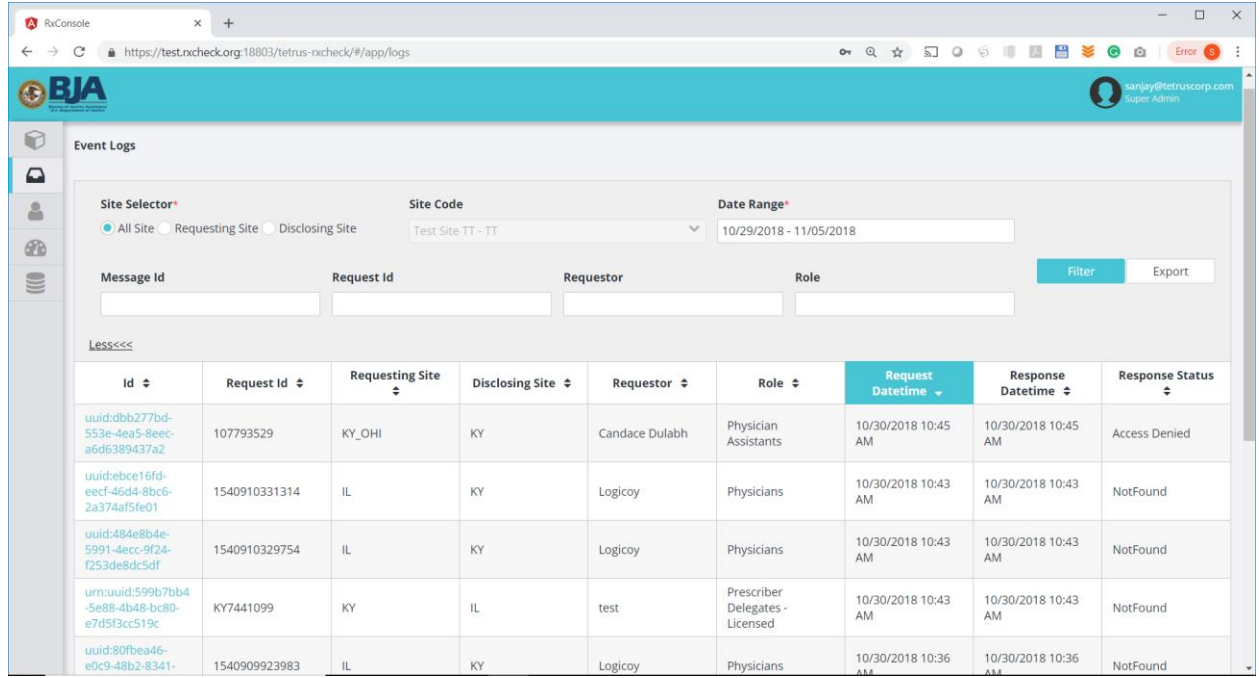